## КМ ПОДСКАЗКА #7 ПЕЧАТЬ «ПОД КОПИРКУ»

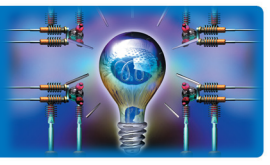

ЗАДАЧА: Документ должен быть напечатан в нескольких экземплярах на разных бумагах.

Ситуация: транспортная компания принимает от поставщика груз для отправки клиенту. Курьеру транспортной компании передается комплект документов, который содержит несколько экземпляров: для клиента, для поставщика (подписать у клиента и вернуть поставщику), для внутренней отчетности (подписать у клиента, вернуть в компанию). Для упрощения работы курьера и ускорения визуального контроля, экземпляры для клиента, поставщика и для внутренних нужд печатаются на бумагах разных типов и цветов.

«Как минимизировать ручной труд при отправке таких комплектов документов на печать? Отправлять один и тот же документ три раза, переназначая лоток для бумаги? Менять бумагу в лотке между отпечатками?»

PEШЕНИЕ: Функционал драйвера Konica Minolta позволяет отправлять документы «в один клик», настроив печать «Под копирку» / «Carbon Copy»

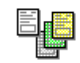

## Как это работает?

Рассмотрим на примере PCL-драйвера для серии bizhub C224e/C284e/C364e/C454e/C554e (верно и для PS-драйвера)

Настройка доступна в драйвере печати в разделе «Режим обложки»

Так как по умолчанию выбор лотка бумаги обычно установлен как «Авто» - настройка может быть недоступна (Всплывающее сообщение подскажет, что необходимо предпринять)

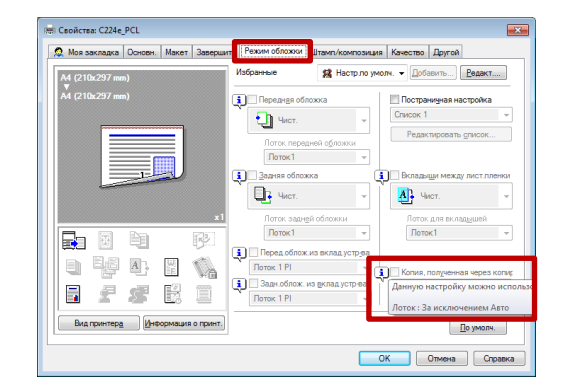

Для активирования настройки в разделе «Основное» необходимо выбрать лоток, из которого будет осуществляться печать первого экземпляра документа

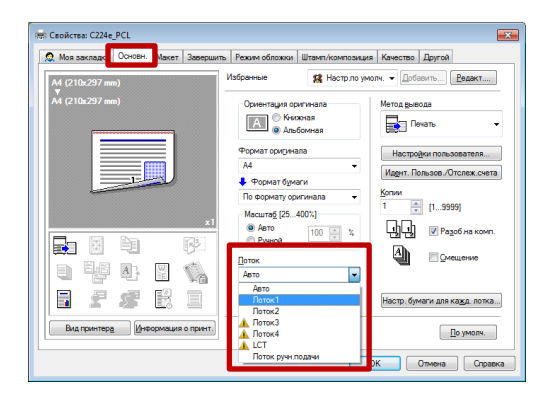

В настройках печати «Копии, полученной через копирку» необходимо выбрать лотки, которые будут задействованы при печати копий документа

В окне отображается список всех потенциально доступных для аппарата лотков.

В нашем случае активных лотков три (базовая конфигурация bizhub C224e без дополнительных кассет):

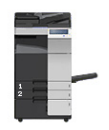

Лоток 1 Лоток 2 Лоток ручной подачи -<br>mm Свойства: C224e PCL во | Другой  $\bullet$  Добавить... | Рел  $rac{1}{\sqrt{100}}$  $\overline{\mathbf{Q}}$  $\Box$  Поток2 Порядок в Denowal<br> **Example 1**<br> **Example 1**  $p_a$ —<br>• Пото  $\begin{picture}(20,20) \put(0,0){\line(1,0){15}} \put(15,0){\line(1,0){15}} \put(15,0){\line(1,0){15}} \put(15,0){\line(1,0){15}} \put(15,0){\line(1,0){15}} \put(15,0){\line(1,0){15}} \put(15,0){\line(1,0){15}} \put(15,0){\line(1,0){15}} \put(15,0){\line(1,0){15}} \put(15,0){\line(1,0){15}} \put(15,0){\line(1,0){15}} \put(15,0){\line(1$  $\overline{E}$ **ОК Отмена До умолч.** | Справ. | 固  $\sqrt{2}$  $\overline{1}$   $\overline{3}$  and **B P # B B Вид принтера Днформация о принт** - До умолч. ОК Отмена Справка

Руководства пользователя онлайн доступны здесь: http://manuals.konicaminolta.eu/konicaminolta/

Загружаемые руководства пользователя[: http://www.konicaminolta.eu/en/business-solutions/support/download-center.html](http://www.konicaminolta.eu/en/business-solutions/support/download-center.html) 

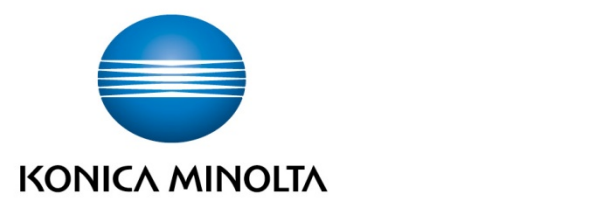

## Konica Minolta

Business Solutions Russia Варшавское шоссе, 47, к.4 115230, г.Москва, Россия тел./факс: +7 495 789 88 04 [www.konicaminolta.ru](http://www.konicaminolta.ru/)